# <span id="page-0-0"></span>**Table of Contents**

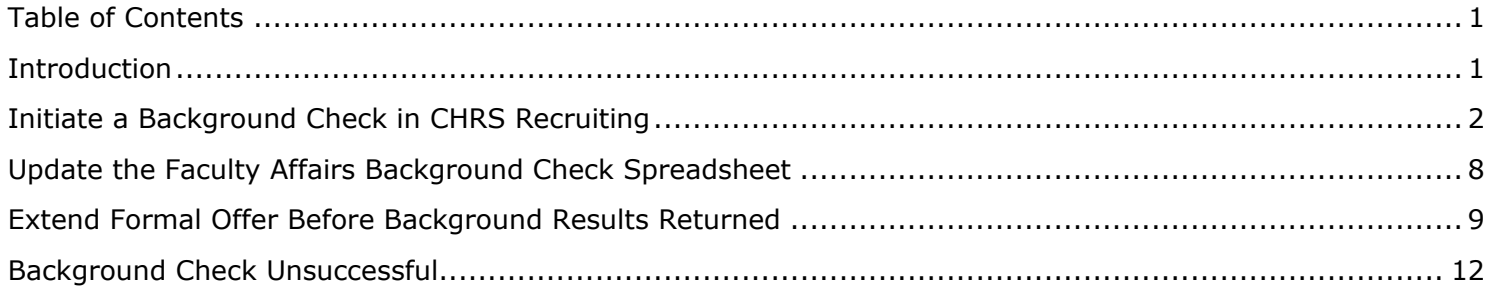

#### <span id="page-0-1"></span>**Introduction**

This is a supplemental guide to the Manage Recruitments - Faculty user guide.

Designated individuals in the colleges, as well as those in Athletics, Counseling, and the Library, have been given access to initiate background checks for faculty recruitments. For the most part, this process will be managed in CHRS Recruiting. Only the standard background checks can be initiated via CHRS Recruiting. If you need to do an a la carte check such as DMV or Credit Check, you must initiate the background check directly through the Accurate system. Please note, you will still utilize the spreadsheet shared by Faculty Affairs.

#### **Remember, you MUST have the Reference and Background Check Release form signed before you start this process.**

There are five (5) recruitment statuses related to background check:

- **Background Check Initiated outside of CHRS Recruiting** this is only to be used if you have to initiate the background check directly in Accurate
- **Background Check Initiated in CHRS Recruiting** move the candidate to this status to initiate the background check in CHRS Recruiting
- **Background Check Pending Processing– SYSTEM STATUS DO NOT SELECT** the system will automatically set this status when Accurate has received the background check via the integration process
- **Background Check Pending Adjudication– SYSTEM STATUS DO NOT SELECT** the system will automatically set this status when Accurate has completed their processing; staff in Faculty Affairs will adjudicate the information
- <span id="page-0-2"></span>• **Background Check Unsuccessful** – if the staff in Faculty Affairs determine that the candidate is no longer eligible for the position based on the background check results, they will notify you and you will move the candidate to this status; they will no longer be considered for the position

If you have not been designated as someone who initiates background checks, you will still see these statuses but must not move candidates to them. If you are not sure if you are a designated person, check with your College Resource Manager/Analyst.

#### **Initiate a Background Check in CHRS Recruiting**

Before initiating the background check, confirm with Faculty Affairs that the candidate has not had a background at SJSU within the last 12 months. If they have had a background check at SJSU in the last 12 months you should not initiate a new background check. If, however, they require a supplemental or ad hoc check, you can still initiate that in Accurate. If they require fingerprinting and did not have it within the last 12 months at SJSU, you can still initiate that process as well.

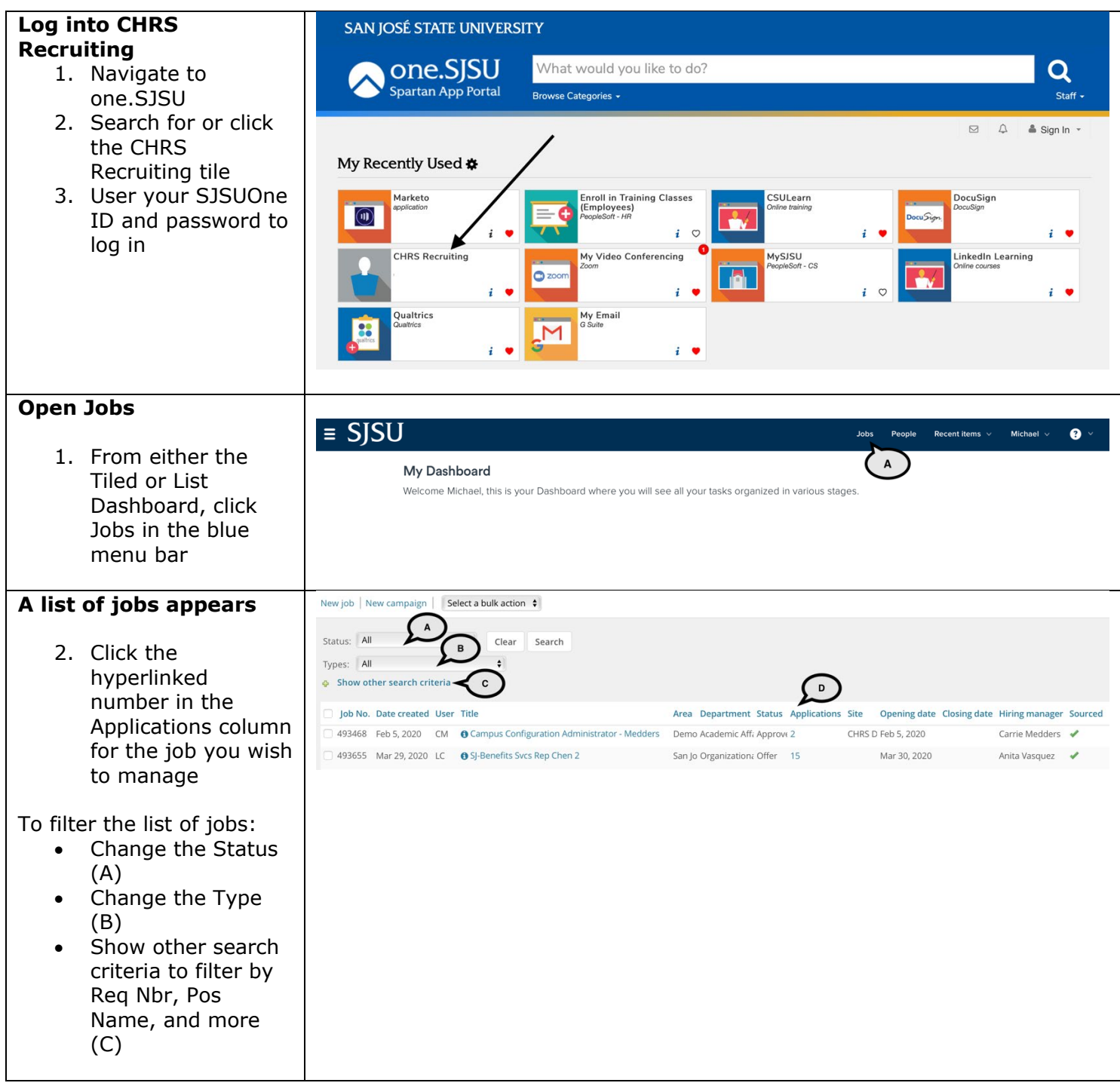

![](_page_2_Picture_139.jpeg)

# SJSU | UNIVERSITY PERSONNEL

#### **INITIATE AND MANAGE BACKGROUND CHECKS - FACULTY**

![](_page_3_Picture_89.jpeg)

![](_page_4_Picture_46.jpeg)

![](_page_5_Picture_122.jpeg)

![](_page_6_Picture_149.jpeg)

## <span id="page-7-0"></span>**Update the Faculty Affairs Background Check Spreadsheet**

Once you have initiated the background check, complete the Faculty Affairs background check spreadsheet. This will be used by Faculty Affairs to track and review all faculty background checks.

![](_page_7_Picture_200.jpeg)

#### <span id="page-8-0"></span>**Extend Formal Offer Before Background Results Returned**

At times it may be necessary to extend the formal, final offer even though the background check results have not yet been returned. In these situations, it will be necessary to move a candidate to the form offer extended status. However, please be aware that when the background check results do come back, the process will reset the status and you will have to move them back to whichever status they were in previously.

#### **Please note, you should NEVER take this action without the approval of James Lee, Senior Director, Faculty Affairs.**

![](_page_8_Picture_176.jpeg)

![](_page_9_Picture_113.jpeg)

![](_page_10_Picture_82.jpeg)

# <span id="page-11-0"></span>**Background Check Unsuccessful**

In most cases the candidate will be eligible to move forward. For those candidates deemed to be ineligible to continue based on their background check results, follow the steps below to move them to an unsuccessful status. This process should be followed for background checks initiated in CHRS Recruiting or directly through Accurate.

![](_page_11_Picture_83.jpeg)

![](_page_12_Picture_85.jpeg)

**SJSU** WIVERSITY PERSONNEL

#### **INITIATE AND MANAGE BACKGROUND CHECKS - FACULTY**

![](_page_13_Picture_163.jpeg)